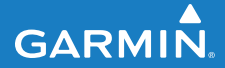

**Manuel d'utilisation**

# **F O R E R U N N E R ® 4 0 5**

### MONTRE SPORT EQUIPEE D'UN GPS AVEC SYNCHRONISATION SANS FIL

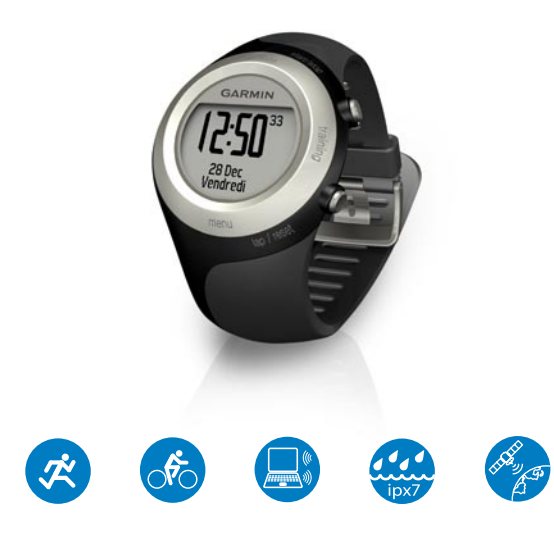

#### © 2009 Garmin Ltd. ou ses filiales

Garmin International, Inc. 1200 East 151st Street, Olathe, Kansas 66062, Etats-Unis Tél. : +1 913 397 8200 ou +1 800 800 1020  $F_{\text{av}}$  : +1 913 397 8282

Garmin (Europe) Ltd. Liberty House, Hounsdown Business Park, Southampton, Hampshire, SO40 9LR, Royaume-Uni Tél. : +44 (0) 870 8501241 (hors du Royaume-Uni) ou au 0808 2380000 (depuis le Royaume-Uni) Fax : +44 (0)870 850 1251

Garmin Corporation N° 68, Jangshu 2nd Road, Sijhih, Taipei County, Taiwan Tél. : 886/2 2642 9199 Fax : 886/2 2642 9099

Tous droits réservés. Sauf stipulation contraire expresse dans le présent document, aucun élément de ce manuel ne peut être reproduit, copié, transmis, diffusé, téléchargé ou stocké sur un support quelconque dans quelque but que ce soit sans l'accord exprès écrit préalable de Garmin. Garmin autorise le téléchargement d'un seul exemplaire du présent manuel sur un disque dur ou tout autre support de stockage électronique pour la consultation à l'écran. ainsi que l'impression d'un exemplaire du présent manuel et de ses révisions éventuelles, à condition que cet exemplaire électronique ou imprimé du manuel contienne l'intégralité du texte de la présente mention relative aux droits d'auteur, toute distribution commerciale non autorisée de ce manuel ou de ses révisions étant strictement interdite.

Les informations contenues dans le présent document sont susceptibles d'être modifiées sans préavis. Garmin se réserve le droit de modifier ou d'améliorer ses produits et d'apporter des modifications au

présent contenu sans obligation d'en avertir quelque personne ou quelque entité que ce soit. Visitez le site Web de Garmin (<www.garmin.com>) pour obtenir les dernières mises à jour ainsi que des informations complémentaires concernant l'utilisation et le fonctionnement de ce produit ou d'autres produits Garmin.

Garmin®, le logo Garmin, Forerunner®, Dynastream®, Garmin Training Center®, Auto Pause®, Auto Lap® et Virtual Partner® sont des marques commerciales de Garmin Ltd. ou de ses filiales, déposées aux Etats-Unis et dans d'autres pays. Garmin Connect™, ANT™, ANT Agent™, ANT+™, GSC™ 10 et USB ANT Stick™ sont des marques commerciales de Garmin Ltd. ou de ses filiales. Elles ne peuvent être utilisées sans l'autorisation expresse de Garmin.

Les autres marques et noms commerciaux sont ceux de leurs propriétaires respectifs.

# **Introduction**

<span id="page-2-0"></span>Merci d'avoir choisi la montre sport équipée d'un GPS Garmin® Forerunner® 405.

**Avertissement :** consultez toujours votre médecin avant de commencer ou de modifier tout programme d'exercice physique. Consultez le guide *Informations importantes sur le produit et la sécurité* inclus dans l'emballage du produit, pour prendre connaissance des avertissements et autres informations sur le produit.

## **Pour contacter Garmin**

Contactez le service d'assistance produit de Garmin pour toute question concernant l'utilisation du Forerunner. Aux Etats-Unis, rendez-vous sur le site [www.garmin](www.garmin.com/support) [.com/suppor](www.garmin.com/support)t ou contactez Garmin USA par téléphone, au (913) 397-8200 ou au (800) 800-1020.

Au Royaume-Uni, contactez Garmin (Europe) Ltd. par téléphone, au

0808 2380000. En Europe, rendez-vous sur le site [www.garmin.com/suppor](www.garmin.com/support)t, puis cliquez sur **Contact Support** pour obtenir une assistance par pays. Vous pouvez également contacter Garmin (Europe) Ltd. par téléphone, au +44 (0) 870 850 1241.

## **Enregistrement du produit**

Aidez-nous à mieux vous servir en remplissant dès aujourd'hui notre formulaire d'enregistrement en ligne. Visitez le site Web à l'adresse suivante : [http://my.garmin.co](http://my.garmin.com)m. Conservez en lieu sûr le ticket de caisse original ou une photocopie.

## **Logiciel Garmin gratuit**

Rendez-vous sur le site [www.garmin](www.garmin.com/forerunner405) [.com/forerunner405](www.garmin.com/forerunner405) pour en savoir plus sur le logiciel Web Garmin Connect™ ou le logiciel informatique Garmin Training Center®. Ce logiciel vous permet d'enregistrer et d'analyser vos données d'entraînement.

## **Table des Maitieres**

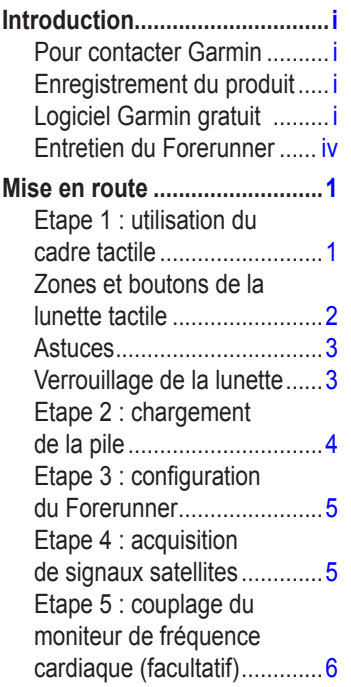

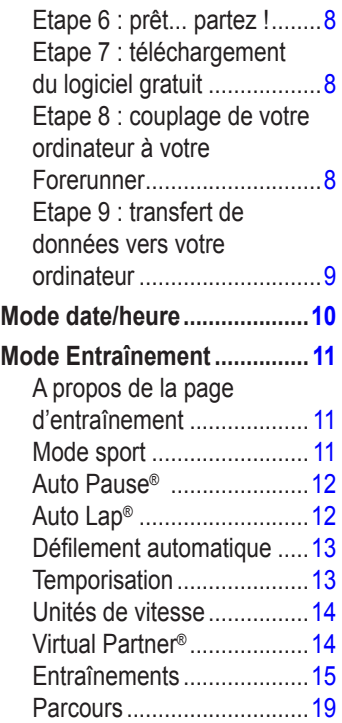

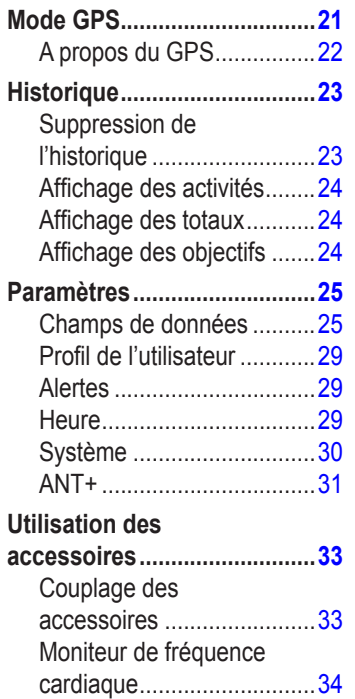

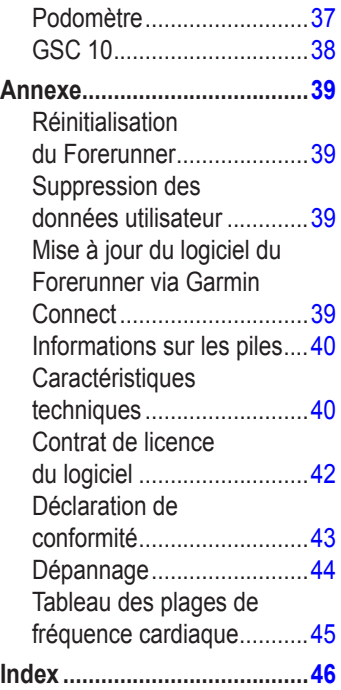

#### <span id="page-5-0"></span>Introduction

## **Entretien du Forerunner**

Nettoyez le Forerunner et le moniteur de fréquence cardiaque avec un chiffon humecté d'une solution détergente douce, puis essuyez. Evitez les nettoyants chimiques et les solvants qui risquent d'endommager les composants en plastique.

N'exposez jamais le Forerunner à des températures extrêmes (en la rangeant dans le coffre d'une voiture, par exemple), car elle pourrait subir des dommages irréversibles.

Les informations utilisateur, comme l'historique, les positions et les trajets, restent indéfiniment dans la mémoire de l'appareil sans exiger d'alimentation externe. Faites une copie de secours de vos données utilisateur importantes en les transférant vers Garmin Connect ou Garmin Training Center. Voir [page](#page-14-1) 9.

### **Immersion dans l'eau**

Le Forerunner est étanche, conformément à la norme CEI 60529 IPX7. Elle peut résister à une immersion dans l'eau à 1 mètre pendant 30 minutes. Une immersion prolongée risquerait d'endommager l'appareil. Après immersion, essuyez l'appareil et laissez-le sécher à l'air libre avant de l'utiliser ou de le recharger.

**ATTENTION :** le Forerunner n'est pas conçue pour une utilisation prolongée dans l'eau. Une immersion prolongée dans l'eau peut entraîner un court-circuit, lequel peut provoquer une brûlure ou irritation cutanée sans gravité sur la zone couverte par la montre.

## **Mise en route**

<span id="page-6-0"></span>**AVERTISSEMENT** : ce produit contient une batterie au lithium-ion non remplacable. Consultez le guide *Informations importantes sur le produit et la sécurité* inclus dans l'emballage, pour prendre connaissance d'importantes consignes de sécurité concernant la batterie.

**AVERTISSEMENT :** consultez toujours votre médecin avant de commencer ou de modifier tout programme d'exercice physique. Consultez le guide *Informations importantes sur le produit et la sécurité* inclus dans l'emballage du produit, pour prendre connaissance des avertissements et autres informations sur le produit.

### **Etape 1 : utilisation du cadre tactile**

Le pourtour argenté - ou lunette - du cadran de la montre fait office de commande multifonction.

**Pression simple ou pointage** : opérez une légère pression du doigt sur la lunette pour effectuer une sélection, passer d'une option de menu à une autre ou changer de page.

**Pression prolongée** : touchez l'une des zones étiquetées et maintenez le doigt appuyé pour passer d'un mode à l'autre. **Pression double** : appuyez sur la lunette avec deux doigts sur deux zones à la fois pour activer le rétro-éclairage.

#### **Pression-déplacement (défilement)** :

appuyez sur la lunette et faites glisser votre doigt pour faire défiler le menu ou pour augmenter ou réduire des valeurs.

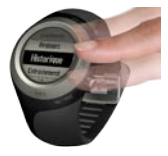

#### <span id="page-7-0"></span>Mise en route

### **Zones et boutons de la lunette tactile**

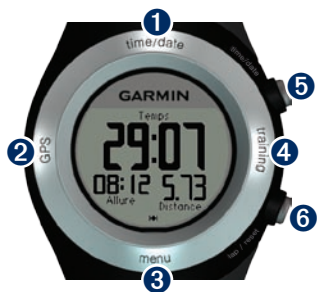

**time/date** : touchez cette zone et maintenez le doigt appuyé pour passer en mode de date/heure.

➋**GPS** : touchez cette zone et maintenez le doigt appuyé pour passer en mode GPS.

➌ **menu** : touchez cette zone et maintenez le doigt appuyé pour ouvrir la page Menu.

➍**training** : touchez cette zone et maintenez le doigt appuyé pour passer en mode d'entraînement.

### ➎**start/stop/enter** :

- Appuyez sur ce bouton pour lancer/ arrêter le chronomètre lorsque vous êtes en mode d'entraînement. •
- Appuyez sur ce bouton pour effectuer une sélection. •
- Appuyez sur ce bouton pour quitter le mode Economie d'énergie. •

### ➏**lap/reset/quit** :

- Appuyez sur ce bouton pour créer un circuit lorsque vous êtes en mode d'entraînement. •
- Appuyez sur ce bouton et maintenez-le enfoncé pour remettre le chronomètre à zéro lorsque vous êtes en mode d'entraînement. •
- Appuyez pour quitter un menu ou une page. •
- Appuyez sur ce bouton pour quitter le mode Economie d'énergie. •

### <span id="page-8-0"></span>**Astuces**

- Lorsque vous touchez la lunette. veillez à appuyer suffisamment fort. •
- Touchez le pourtour extérieur de la lunette, là où les mots s'affichent, et non pas le pourtour intérieur entourant le cadran. •
- Lorsque vous effectuez une sélection, veillez à ce que cette dernière soit bien différenciable de toute autre action. •
- Lorsque vous utilisez la lunette. veillez à ne pas laisser vos doigts appuyés dessus. •
- Lorsque vous manipulez la lunette, évitez de porter des gants épais. •
- Si la lunette est humide, essuyez-la avant de l'utiliser. •

### **Verrouillage de la lunette**

Pour éviter tout risque d'utilisation de la lunette (pouvant être provoqué par l'humidité ou un choc), appuyez simultanément sur les boutons **enter** et **quit**. Pour déverrouiller la lunette, appuyez de nouveau sur les boutons **enter** et **quit** simultanément.

## **Mode Economie d'énergie**

Après une période d'inactivité donnée, le Forerunner passe en mode Economie d'énergie. Le Forerunner passe en mode d'économie d'énergie lorsque le chronomètre ne fonctionne pas, lorsque vous ne rejoignez aucune destination via la page de navigation, et lorsque vous n'avez touché aucun bouton ni la lunette.

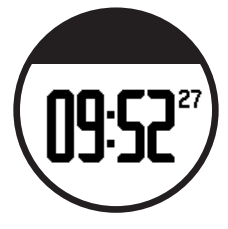

Dans ce mode, vous pouvez afficher l'heure, activer le rétroéclairage et utiliser la connexion informatique ANT+™. Pour quitter le mode Economie d'énergie, appuyez sur le bouton **enter** ou **quit**. Pour les options personnalisées, reportez-vous à la page 13.

## <span id="page-9-0"></span>**Etape 2 : chargement de la pile**

Le Forerunner est livrée éteinte pour préserver la pile. Chargez le Forerunner pendant au moins 3 heures avant de l'utiliser. L'autonomie d'une batterie chargée à 100 % dépend de l'utilisation qui est faite de l'appareil. Pour plus d'informations sur la pile, reportez-vous à la [page](#page-45-1) 38.

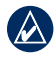

**REMARQUE :** pour éviter tout risque de corrosion, essuyez soigneusement les contacts de recharge et la surface environnante avant de charger l'appareil.

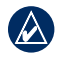

**ASTUCE :** le Forerunner ne se charge pas lorsque la température est inférieure à 0 °C et supérieure à 50 °C.

- 1. Branchez le connecteur USB situé sur le câble du clip de chargement à l'adaptateur secteur.
- 2. Branchez l'adaptateur secteur sur une prise murale standard.
- 3. Alignez les bornes du clip de chargement avec les contacts présents au dos du Forerunner.

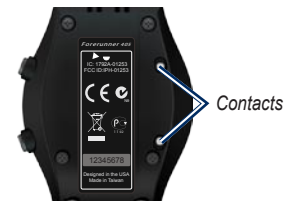

4. Fixez le chargeur sur le cadran du Forerunner à l'aide du clip.

<span id="page-10-0"></span>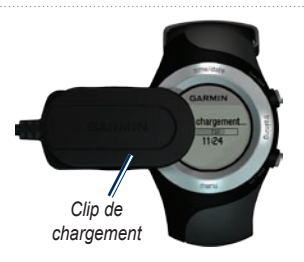

## **Etape 3 : configuration du Forerunner**

La première fois que vous utilisez votre Forerunner, suivez les instructions à l'écran pour apprendre à utiliser la lunette et à configurer la montre.

Si vous utilisez un moniteur de fréquence cardiaque ANT+Sport™, sélectionnez **Oui** lors de la configuration pour permettre le couplage (la connexion) du moniteur de fréquence cardiaque à votre Forerunner. Reportez-vous à l'étape 3 pour plus d'informations.

## **Etape 4 : acquisition de signaux satellites**

Pour régler l'heure et commencer à utiliser le Forerunner, vous devez procéder à l'acquisition de signaux satellites GPS au préalable. Cette opération peut prendre plusieurs minutes.

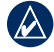

**Remarque :** pour éteindre le récepteur GPS et utiliser le Forerunner en intérieur, reportezvous à la [page](#page-26-1) 20.

- - **Remarque :** il est impossible de procéder à l'acquisition de signaux satellites lorsque vous vous trouvez en mode Economie d'énergie. Pour quitter le mode Economie d'énergie, appuyez sur le bouton **enter** ou **quit**.
- 1. Placez-vous à l'extérieur dans une zone dégagée. Pour optimiser la réception, assurez-vous que l'antenne du Forerunner est orientée vers le ciel.

#### <span id="page-11-0"></span>Mise en route

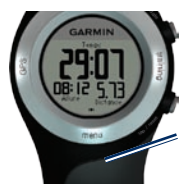

*Emplacement de l'antenne*

- 2. Touchez la zone **training** et maintenez le doigt appuyé pour passer en mode d'entraînement.
- 3. Ne bougez pas le doigt tant que la page de localisation des satellites n'a pas disparu.

Lors de la réception de signaux satellites, l'icône GPS s'affiche sur les pages du mode d'entraînement.

### <span id="page-11-1"></span>**Etape 5 : couplage du moniteur de fréquence cardiaque (facultatif)**

Lorsque vous essayez de coupler votre moniteur de fréquence cardiaque à votre Forerunner pour la première fois, tenezvous à 10 m de tout autre moniteur de fréquence cardiaque.

Le moniteur de fréquence cardiaque est en veille et prêt à envoyer des données. Portez le moniteur de fréquence cardiaque à même la peau, juste en dessous de la poitrine. Il doit être suffisamment serré pour rester en place durant votre parcours.

- 1. Poussez une languette de la sangle dans la fente du moniteur de fréquence cardiaque. Abaissez la languette.
- 2. Humidifiez les deux électrodes au dos du moniteur de fréquence cardiaque pour obtenir une meilleure connexion entre votre poitrine et le transmetteur.

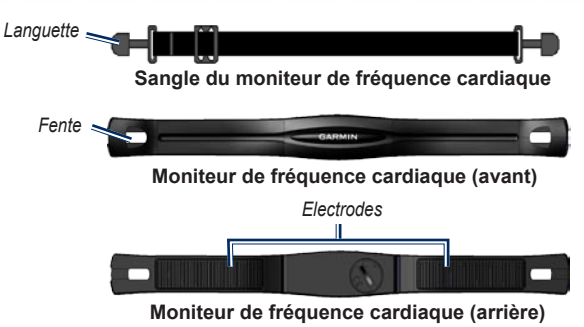

3. Attachez la sangle à l'autre côté du moniteur de fréquence cardiaque, autour de la poitrine.

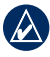

**Remarque :** le logo Garmin doit être situé en haut et à droite.

- 4. Appuyez sur le bouton **quit** ou **enter** pour quitter le mode Economie d'énergie.
- 5. Approchez le Forerunner à portée du moniteur de fréquence cardiaque (3 m). L' icône de fréquence cardiaque s'affiche sur les différentes pages du mode d'entraînement.
- 6. Si les données de fréquence cardiaque ne s'affichent pas ou se révèlent inexactes, suivez les conseils de la [page](#page-39-0) 32. Si le problème persiste, vous devrez probablement coupler les capteurs à nouveau. Voir [page](#page-38-0) 31.
- 

**Astuce :** définissez votre fréquence cardiaque maximum et votre fréquence cardiaque au repos dans le menu **Réglages** > **Profil utilisateur**. Utilisez Garmin Connect ou Garmin Training Center pour personnaliser vos zones de fréquence cardiaque.

#### <span id="page-13-0"></span>Mise en route

Pour obtenir des instructions sur l'utilisation des accessoires, reportez-vous aux [pages](#page-38-1) 31–36.

## **Etape 6 : prêt... partez !**

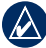

**Astuce :** définissez votre profil d'utilisateur pour permettre un calcul correct des calories. Touchez la zone **menu** et maintenez le doigt enfoncé, puis sélectionnez **Réglages** > **Profil utilis.**.

- 1. Touchez la zone **training** et maintenez le doigt enfoncé.
- 2. Appuyez sur le bouton **start** pour lancer le chronomètre.
- 3. Une fois votre parcours terminé, appuyez sur le bouton **stop**.
- 4. Appuyez sur le bouton **reset** et maintenez-le enfoncé pour enregistrer vos données de parcours et remettre le chronomètre à zéro.

### **Etape 7 : téléchargement du logiciel gratuit**

ANT Agent™ vous permet d'utiliser votre Forerunner avec Garmin Connect, un outil d'entraînement via le Web, et Garmin Training Center, un outil d'entraînement sur ordinateur.

- 1. Allez sur le site [www.garmin.com](www.garmin.com/forerunner405) [/forerunner405](www.garmin.com/forerunner405).
- 2. Suivez les instructions à l'écran pour télécharger et installer l'application ANT Agent.

### **Etape 8 : couplage de votre ordinateur à votre Forerunner**

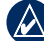

<span id="page-13-1"></span>**REMARQUE :** avant de connecter la clé USB ANT Stick™ à votre ordinateur, vous devez télécharger le logiciel, comme indiqué à l'étape 7 de sorte que les pilotes USB nécessaires soient installés.

<span id="page-14-0"></span>1. Connectez la clé USB ANT Stick à un port USB disponible de votre ordinateur.

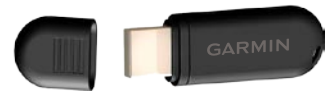

- 2. Approchez le Forerunner à portée de l'ordinateur (3 m).
- 3. Lorsque l'application ANT Agent détecte votre Forerunner, elle affiche le numéro d'identification (ID) de l'appareil et vous demande si vous souhaitez procéder au couplage. Sélectionnez **oui**.
- 4. Le numéro affiché par ANT Agent doit s'afficher également sur votre Forerunner. Si c'est le cas, sélectionnez **oui** sur votre Forerunner pour terminer le couplage.

### <span id="page-14-1"></span>**Etape 9 : transfert de données vers votre ordinateur**

Approchez le Forerunner à portée de l'ordinateur (3 m). ANT Agent transfère automatiquement les données de votre Forerunner vers les outils Garmin Connect ou Garmin Training Center.

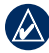

**REMARQUE :** cette opération peut prendre quelques minutes si le volume des données est important. Les fonctions du Forerunner ne sont pas disponibles lors du transfert de données.

Utilisez Garmin Connect ou Garmin Training Center pour afficher et analyser vos données.

# <span id="page-15-0"></span>**Mode date/heure**

Maintenez le bouton **time/date** enfoncé pour accéder au mode heure/date.

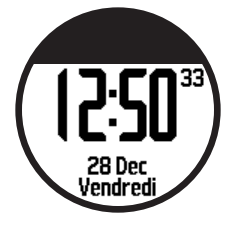

Touchez la lunette pour faire défiler les pages disponibles :

- Heure •
- Jauge de la batterie •
- Alerte définie (le cas échéant) •
- Indicateur d'objectif/de progression (le cas échéant) •
- Entraînements programmés du jour transférés depuis Garmin Connect ou Garmin Training Center (le cas échéant) •

# <span id="page-16-0"></span>**Mode Entraînement**

Le Forerunner propose plusieurs fonctions d'entraînement et des paramètres en option.

### **A propos de la page d'entraînement**

Touchez la zone **training** et maintenez le doigt appuyé pour passer en mode d'entraînement. Touchez la lunette pour faire défiler les pages disponibles.

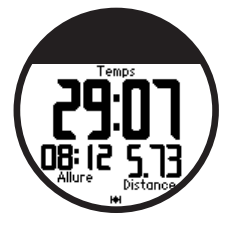

Pour personnaliser les champs de données sur les pages d'entraînement, reportez-vous à la [page](#page-30-1) 24.

## **Mode sport**

Maintenez le bouton **menu** enfoncé, puis sélectionnez **Entraînement** > **Options** > **Mode sport** pour sélectionner le mode sport.

**Course à pied** est le mode sport par défaut. Sélectionnez **Vélo** pour utiliser les plages de fréquence cardiaque, le calcul des calories et les plages de vitesse propres au cyclisme. De plus, l'activité est marquée en tant qu'activité cycliste lorsque votre historique est téléchargé sur votre ordinateur.

## <span id="page-17-0"></span>**Auto Pause®**

- 1. Maintenez le bouton **menu** enfoncé > sélectionnez **Entraînement** > **Options** > **Pause autom.**.
- 2. Sélectionnez l'une des options suivantes :
	- **Désactivé •**
	- **Allure person.** : met automatiquement le chronomètre en pause lorsque votre vitesse passe sous une valeur spécifiée. **•**
	- **Si arrêté** : met automatiquement le chronomètre en pause lorsque vous cessez de bouger. **•**
- 3. Appuyez sur **quit** pour quitter.

Auto Pause est utile si votre entraînement inclut des feux de signalisation ou d'autres lieux où vous devez ralentir ou vous arrêter.

# **Auto Lap®**

Vous pouvez utiliser la fonction Auto Lap pour marquer automatiquement le circuit à une position spécifique ou après avoir parcouru une distance spécifique. Ce paramètre est utile pour comparer votre performance sur différentes parties d'un parcours (tous les 3 kilomètres ou sur une pente raide, par exemple).

#### **Pour régler Auto Lap :**

- 1. Maintenez le bouton **menu** enfoncé, puis sélectionnez **Entraînement** > **Options** > **Circuit autom.**.
- 2. Sélectionnez **Par distance** pour saisir une valeur ou **Par position** pour choisir une option :
	- **App. Circ. seul** : marque un circuit dès que vous appuyez sur le bouton **lap** ou que vous repassez à l'un de ces endroits. **•**
- <span id="page-18-0"></span>**Départ et circ.** : marque un circuit à la position GPS où vous avez appuyé sur le bouton **start** et à tout endroit du parcours où vous appuyez sur le bouton **lap**. **•**
- **Marque et circ.** : marque un circuit à la position GPS que vous marquez lorsque vous sélectionnez cette option ainsi qu'à tout endroit du parcours où vous appuyez sur le bouton **lap**. **•**
- 3. Appuyez sur **quit** pour quitter.

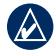

**REMARQUE :** lorsque vous définissez un parcours ([page 1](#page-24-1)8), utilisez **Par position** pour marquer les circuits sur toutes les positions marquées durant le parcours.

## **Défilement automatique**

Utilisez la fonction de défilement automatique pour parcourir automatiquement toutes les pages de données d'entraînement tant que le chronomètre fonctionne.

#### **Pour utiliser la fonction de défilement automatique :**

- 1. Maintenez le bouton **menu** enfoncé, puis sélectionnez **Entraînement** > **Options** > **Défilement automatique**.
- 2. Sélectionnez une vitesse d'affichage : **Lent**, **Moyen** ou **Rapide**.
- 3. Appuyez sur **quit** pour quitter.

## **Temporisation**

Maintenez la zone **menu** enfoncée, puis sélectionnez **Entraînement** > **Options** > **Temporisation**. Sélectionnez **Désactivé** pour empêcher votre Forerunner de passer en mode Economie d'énergie lorsque vous êtes en mode d'entraînement. Sélectionnez **Activé** pour utiliser automatiquement le mode Economie d'énergie pour tous les modes.

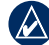

**REMARQUE :** le Forerunner passe en mode Economie d'énergie uniquement après une période d'inactivité.

#### <span id="page-19-0"></span>Mode Entraînement

## **Unités de vitesse**

Maintenez le bouton **menu** enfoncé, puis sélectionnez **Entraînement** > **Options** > **Unités de vitesse**.

**Allure** : temps nécessaire pour effectuer une distance spécifique.

**Vitesse** : distance parcourue en une heure ; par exemple, le nombre de miles ou de kilomètres par heure.

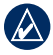

**Remarque :** la modification des unités de vitesse n'a aucune incidence sur vos champs de données personnalisés ([page](#page-30-1) 24).

## **Virtual Partner®**

Maintenez le bouton **menu** enfoncé, puis sélectionnez **Entraînement** > **Options** > **Virtual Partner** > **Activé**.

Votre Virtual Partner est un outil unique conçu pour vous aider à atteindre vos objectifs d'entraînement. Vous vous mesurez au Virtual Parter chaque fois que vous courez avec le chronomètre.

Si vous modifiez l'allure ou la vitesse

du Virtual Partner avant de déclencher le chronomètre, ces modifications sont enregistrées. Si vous apportez des modifications au Virtual Partner pendant le parcours et que le chronomètre est déclenché, les modifications ne sont pas enregistrées lorsque ce dernier est remis à zéro. Si vous apportez des modifications au Virtual Partner pendant un parcours, ce dernier utilise la nouvelle allure depuis la position où vous vous trouvez.

#### **Pour modifier l'allure du Virtual Partner (VP) :**

- 1. Touchez la zone **training** et maintenez le doigt appuyé pour passer en mode d'entraînement.
- 2. Touchez la lunette pour afficher la page Virtual Partner.

<span id="page-20-0"></span>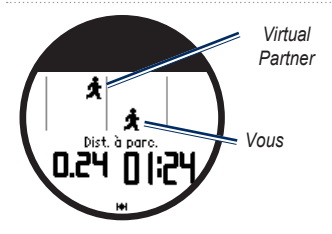

3. Touchez et déplacez-vous dans le sens des aiguilles d'une montre pour augmenter l'allure du VP. Touchez et déplacez-vous dans le sens inverse des aiguilles d'une montre pour réduire l'allure du VP.

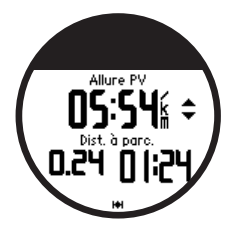

4. Pour enregistrer les modifications, touchez la lunette ou attendez que la page disparaisse.

## **Entraînements**

Appuyez sur le bouton **menu** > sélectionnez **Entraînement** > **Entraînements** pour choisir le type d'entraînement qui vous convient.

Les entraînements simples, à intervalles et sur la fréquence cardiaque sont remplacés chaque fois que vous créez un entraînement du même type. Des entraînements avancés doivent être créés dans Garmin Connect ou Garmin Training Center.

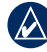

**REMAROUE :** lors d'un entraînement, touchez la lunette pour afficher d'autres pages de données.

Une fois toutes les étapes de votre entraînement terminée, le message « Entraînement terminé ! » s'affiche.

#### **Pour terminer un entraînement avant la fin :**

- 1. Appuyez sur **stop**.
- 2. Maintenez le bouton **reset** enfoncé.

### <span id="page-21-0"></span>**Entraînements simples**

Les entraînements simples peuvent reposer sur les objectifs personnalisés suivants :

- Temps •
- Distance •
- Calories •

#### **Pour programmer un entraînement simple :**

- 1. Maintenez le bouton **menu** enfoncé, puis sélectionnez **Entraînement** > **Entraînements** > **Simple**.
- 2. Sélectionnez le **type** d'entraînement simple.
- 3. Saisissez la valeur **Durée**.
- 4. Sélectionnez **S'entraîner**.
- 5. Appuyez sur **start**.

### **Entraînements sur la fréquence cardiaque**

**Remarque :** pour utiliser les entraînements sur la fréquence cardiaque, vous devez disposer d'un moniteur de fréquence cardiaque.

Vous pouvez utiliser le Forerunner pour vous entraîner en utilisant une plage de fréquence cardiaque spécifique ou une plage personnalisée de battements par minute (bpm). Les paramètres Type et Durée fonctionnent de la même manière que pour un entraînement simple.

#### **Pour créer un entraînement sur la fréquence cardiaque :**

- 1. Maintenez le bouton **menu** enfoncé, puis sélectionnez **Entraînement** > **Entraînements** > **Fréq. cardiaque**.
- 2. Sélectionnez la **plage** que vous voulez utiliser. Les valeurs de fréquence cardiaque minimum et maximum sont automatiquement définies en fonction de vos plages de fréquence cardiaque. Pour plus d'informations sur les plages de fréquence cardiaque, reportez-vous aux [pages](#page-40-0) 33 et [43.](#page-50-1)

#### OU

Sélectionnez **Personnalisé** pour définir vos valeurs minimum et maximum de fréquence cardiaque (bpm).

<span id="page-22-0"></span>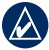

**REMAROUE** : la valeur minimum est de 35 bpm. La valeur maximum est de 250 bpm. Lorsque vous saisissez des valeurs bpm personnalisées, les valeurs minimum et maximum doivent être différentes d'au moins 5 bpm.

- 3. Sélectionnez le **type** d'entraînement sur la fréquence cardiaque.
- 4. Saisissez la valeur **Durée**.
- 5. Sélectionnez **S'entraîner**.
- 6. Appuyez sur **start**.

### **Entraînements à intervalles**

Votre Forerunner vous permet de créer des entraînements à intervalles. Les intervalles peuvent être basés sur le temps ou la distance du parcours et sur les portions de repos de l'entraînement.

#### **Pour créer un entraînement à intervalles :**

1. Maintenez le bouton **menu** enfoncé, puis sélectionnez **Entraînement** > **Entraînements** > **Intervalle**.

- 2. Sélectionnez le **type** d'entraînement à intervalles.
- 3. Saisissez la valeur **Durée**.
- 4. Sélectionnez le **type de repos**.
- 5. Saisissez la valeur **Durée**.
- 6. Saisissez la valeur **Répétitions**.
- 7. Sélectionnez **Echauffement Oui** et **Récupération Oui** (facultatif).
- 8. Sélectionnez **S'entraîner**.
- 9. Appuyez sur **start**.

Si vous pratiquez un échauffement ou une récupération, appuyez sur **lap** à la fin de votre circuit d'échauffement pour démarrer votre premier intervalle. Le Forerunner démarre automatiquement un circuit de récupération à la fin du premier intervalle. Une fois la récupération terminée, appuyez sur le bouton **lap** (circuit) pour terminer votre entraînement.

Avant la fin de chaque intervalle, une alerte indique le temps restant jusqu'à l'intervalle suivant. Pour terminer un intervalle avant la fin, appuyez sur le bouton **lap/reset**.

#### <span id="page-23-0"></span>Mode Entraînement

### **Entraînements avancés**

Les entraînements avancés peuvent inclure des objectifs pour chaque étape d'entraînement ainsi que des distances, temps et calories variables. Utilisez Garmin Connect ou Garmin Training Center pour créer et modifier des entraînements, puis les transférer sur votre Forerunner. Vous pouvez également programmer des entraînements via Garmin Connect ou Garmin Training Center. Vous pouvez programmer des entraînements à l'avance et les enregistrer dans le Forerunner.

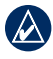

**Remarque :** pour plus d'informations sur le transfert de données sur votre Forerunner, reportez-vous à la [page](#page-38-2) 31.

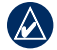

**ASTUCE** : en mode heure/date, touchez la lunette pour afficher l'entraînement programmé du jour. Appuyez sur **enter** pour commencer l'entraînement.

#### **Pour démarrer un entraînement avancé :**

- 1. Maintenez le bouton **menu** enfoncé, puis sélectionnez **Entraînement** > **Entraînements** > **Avancé**.
- 2. Sélectionnez l'entraînement.
- 3. Sélectionnez **S'entraîner**.
- 4. Appuyez sur **start**.

Une fois que vous commencez un entraînement avancé, le Forerunner affiche chaque étape de l'entraînement, y compris le nom de l'étape, l'objectif (le cas échéant) et les données d'entraînement actuelles.

Avant la fin de chaque étape, une alerte indique le temps restant jusqu'à l'étape suivante.

#### <span id="page-24-0"></span>**Pour terminer une étape d'entraînement avancé avant la fin :**

Appuyez sur le bouton **lap/reset** (circuit/réinitialisation).

#### **Pour supprimer un entraînement avancé :**

- 1. Maintenez le bouton **menu** enfoncé, puis sélectionnez **Entraînement** > **Entraînements** > **Avancé**.
- 2. Sélectionnez l'entraînement.
- 3. Sélectionnez **Supprimer entraînement** > **Oui**.
- 4. Appuyez sur **quit** pour quitter.

## <span id="page-24-1"></span>**Parcours**

Il est également possible d'utiliser le Forerunner pour un entraînement personnalisé en suivant des parcours en fonction d'une activité préalablement enregistrée. Vous pouvez suivre le parcours en essayant d'atteindre ou de dépasser des objectifs définis. Vous pouvez également faire la course contre le Virtual Partner lorsque vous vous entraînez en réalisant des parcours.

## **Création de parcours**

Utilisez Garmin Connect ou Garmin Training Center pour créer des parcours et des points de parcours, puis les transférer sur votre Forerunner.

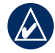

**Remarque :** pour plus d'informations sur le transfert de données sur votre Forerunner, reportez-vous à la [page](#page-38-2) 31.

#### **Pour commencer un parcours :**

- 1. Maintenez le bouton **menu** enfoncé, puis sélectionnez **Entraînement** > **Parcours**.
- 2. Sélectionnez un parcours dans la liste.
- 3. Sélectionnez **Effec. parcours**.
- 4. Appuyez sur le bouton **start**. L'historique est enregistré même si vous n'êtes pas sur le parcours.

Lorsque vous suivez un parcours en mode d'entraînement, touchez la lunette pour afficher la page de navigation.

Pour mettre manuellement fin à un parcours, appuyez sur **stop**, puis maintenez le bouton **reset** enfoncé.

#### <span id="page-25-0"></span>Mode Entraînement

#### **Suivi d'un parcours**

Vous pouvez insérer un échauffement avant de commencer le parcours. Appuyez sur **start** pour commencer le parcours, puis procéderez à votre échauffement. Veillez à ne pas suivre le parcours pendant votre échauffement. Lorsque vous êtes prêt à commencer, dirigez-vous vers votre parcours. Dès que vous vous trouvez sur le parcours, le Forerunner affiche un message pour vous le signaler.

Lorsque vous démarrez un parcours, votre Partenaire virtuel part en même temps que vous. Si vous vous échauffez en dehors du parcours lors de sa première utilisation, votre Partenaire virtuel redémarre le parcours depuis la position où vous vous trouvez.

Si vous vous éloignez du parcours, le Forerunner affiche un message pour vous le signaler. Utilisez la page de navigation pour être guidé jusqu'au parcours.

#### **Pour supprimer un parcours :**

- 1. Maintenez le bouton **menu** enfoncé, puis sélectionnez **Entraînement** > **Parcours**.
- 2. Sélectionnez un parcours dans la liste.
- 3. Sélectionnez **Suppr. parcrs**.
- 4. Sélectionnez **Oui** pour supprimer le parcours.
- 5. Appuyez sur **quit** pour quitter.

# **Mode GPS**

<span id="page-26-0"></span>Maintenez le bouton **GPS** enfoncé pour afficher le menu GPS.

**Satellites** : consultez les informations relatives aux signaux GPS reçus par le Forerunner. Les barres noires représentent l'intensité de chaque signal satellite reçu. Le numéro du satellite apparaît sous chaque barre. La précision du GPS s'affiche en bas de la page.

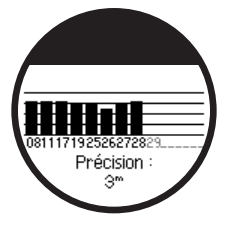

<span id="page-26-1"></span>**GPS** : activez ou désactivez le GPS (pour une utilisation en intérieur).

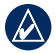

**Remarque :** lorsque le GPS est désactivé, les données de vitesse et de distance ne sont pas disponibles, sauf si vous utilisez le podomètre.

**Enreg. position** : enregistrez votre position actuelle. Appuyez sur **enter** pour modifier la position. Appuyez sur **quit** pour quitter.

#### **Pour marquer un emplacement connu à l'aide de coordonnées :**

- 1. Maintenez le bouton **GPS** enfoncé, puis sélectionnez **Enreg. position**.
- 2. Appuyez sur **enter**, puis sélectionnez **Position**.
- 3. Saisissez les coordonnées connues.
- 4. Changez le nom de la position et l'altitude (facultatif).

**Aller à la posit.** : choisissez une position dans la liste, puis sélectionnez **Aller**. Votre Forerunner vous guide jusqu'à la position enregistrée via la page de navigation.

<span id="page-27-0"></span>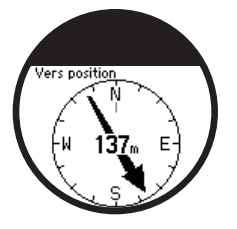

Pour interrompre la navigation jusqu'à la position, appuyez sur le bouton **quit**, puis sélectionnez **Stop Go To**.

#### **Pour modifier une position :**

- 1. Maintenez le bouton **GPS** enfoncé, puis sélectionnez **Aller à la posit.**.
- 2. Sélectionnez la position à modifier.
- 3. Sélectionnez **Modifier**.
- 4. Sélectionnez une option à modifier.

Pour supprimer une position, maintenez le bouton **GPS** enfoncé, puis sélectionnez **Aller à la posit.**. Sélectionnez la position à supprimer. Sélectionnez **Supprimer** > **Oui**. **Retour départ** : vous guide vers votre point de départ.

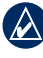

**Remarque :** vous devez déclencher le chronomètre pour utiliser Retour départ.

## **A propos du GPS**

Le système GPS est un système de navigation satellite composé d'un réseau de 24 satellites. Le GPS fonctionne quelles que soient les conditions climatiques, partout dans le monde, 24 heures sur 24. L'utilisation du GPS n'est soumise à aucun abonnement ou frais de configuration.

Pour plus d'informations, visitez le site [www.garmin.com/aboutGP](www.garmin.com/aboutGPS)S.

# **Historique**

<span id="page-28-0"></span>Votre Forerunner enregistre automatiquement l'historique lorsque vous déclenchez le chronomètre. Le Forerunner peut enregistrer 1 000 circuits et environ 20 heures de données de suivi détaillées (à raison d'un point de tracé toutes les 4 secondes). Les données de suivi comprennent votre position GPS (le cas échéant) et des données accessoires comme la fréquence cardiaque.

Une fois la mémoire du Forerunner saturée, les données de suivi les plus anciennes sont écrasées. Téléchargez régulièrement votre historique dans Garmin Training Center ou sur Garmin Connect pour assurer le suivi de toutes vos données (voir [page](#page-14-0) 9).

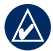

**Remarque :** votre Forerunner ne supprime ou n'écrase pas automatiquement les données récapitulatives de vos circuits. Pour plus d'informations sur la suppression des données relatives aux circuits, reportez-vous à la page suivante.

## **Suppression de l'historique**

Après avoir transféré votre historique sur Garmin Connect ou Garmin Training Center, vous pouvez le supprimer de votre Forerunner.

- 1. Maintenez le bouton **menu** enfoncé, puis sélectionnez **Historique** > **Supprimer**.
- 2. Sélectionnez une option :
	- **Toutes les activités** : supprime toutes les activités de l'historique. **•**
	- **Anciennes activités** : supprime les activités enregistrées plus d'un mois auparavant. **•**
	- **Totaux** : réinitialise tous vos totaux. **•**

## <span id="page-29-0"></span>**Affichage des activités**

Vous pouvez afficher les données suivantes sur votre Forerunner : temps, distance, allure/vitesse moyenne, calories, fréquence cardiaque moyenne (le cas échéant) et cadence moyenne (le cas échéant).

- 1. Maintenez le bouton **menu** enfoncé, puis sélectionnez **Historique** > **Activités**.
- 2. Utilisez la lunette pour parcourir les activités. Touchez la lunette pour afficher les informations relatives aux circuits.
- 3. Appuyez sur **quit** pour quitter.

### **Suppression de parcours et circuits individuels**

- 1. Maintenez le bouton **menu** enfoncé, puis sélectionnez **Historique** > **Activités**.
- 2. Utilisez la lunette pour parcourir les activités. Touchez la lunette pour afficher les informations relatives aux circuits.
- 3. Maintenez le bouton **reset** enfoncé pendant que vous consultez le parcours ou le circuit.
- 4. Sélectionnez **Oui**.

# **Affichage des totaux**

Le Forerunner enregistre la distance totale parcourue et la durée de votre entraînement avec le Forerunner.

- 1. Maintenez le bouton **menu** enfoncé, puis sélectionnez **Historique** > **Totaux**.
- 2. Appuyez sur **quit** pour quitter.

## **Affichage des objectifs**

Grâce à Garmin Connect, vous pouvez définir différents types d'objectifs et les transmettre à votre Forerunner. Votre Forerunner enregistre votre progression jusqu'à ce que vous ayez atteint vos objectifs.

- 1. Maintenez le bouton **menu** enfoncé, puis sélectionnez **Historique** > **Objectifs**.
- 2. Appuyez sur **quit** pour quitter.

<span id="page-30-0"></span>Touchez la zone **menu** et maintenez le doigt enfoncé, puis sélectionnez **Réglages**.

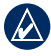

**Astuce :** après avoir sélectionné les options ou saisi les valeurs sur votre Forerunner, appuyez sur **enter** pour enregistrer la configuration.

## **Champs de données**

Vous pouvez afficher/masquer les pages suivantes et personnaliser trois champs de données par page :

- Entraînement 1 (toujours affiché) •
- Entraînement 2 •
- Entraînement 3 •
- Fréquence cardiaque (n'apparaît que si le Forerunner reçoit des données de fréquence cardiaque) •

#### **Pour définir des champs de données :**

- 1. Touchez la zone **menu** et maintenez le doigt enfoncé, puis sélectionnez **Réglages** > **Champs de données**.
- 2. Sélectionnez l'une des pages d'entraînement.
- 3. Sélectionnez le nombre de champs de données.
- 4. Utilisez la lunette pour sélectionner et modifier les champs de données.

### <span id="page-30-1"></span>**Options des champs de données**

\* Désigne un champ en milles terrestres ou en unités métriques.

\*\* Accessoire facultatif requis.

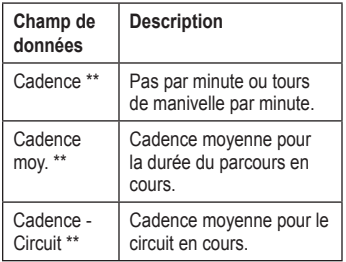

<span id="page-31-0"></span>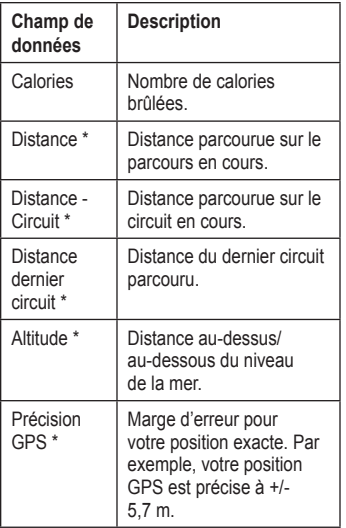

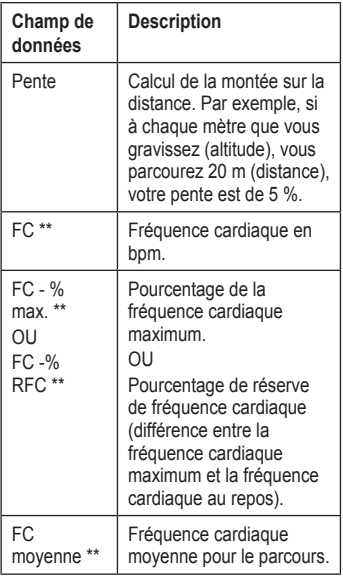

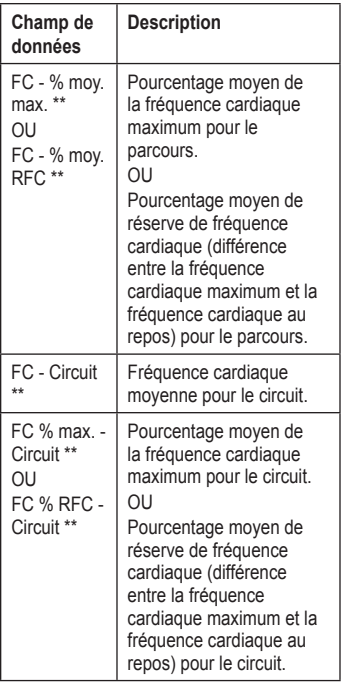

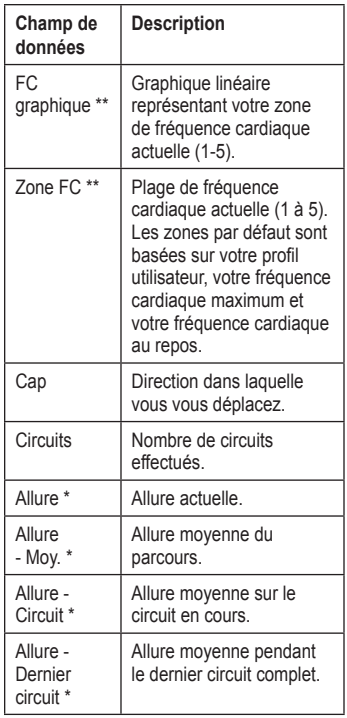

<span id="page-33-0"></span>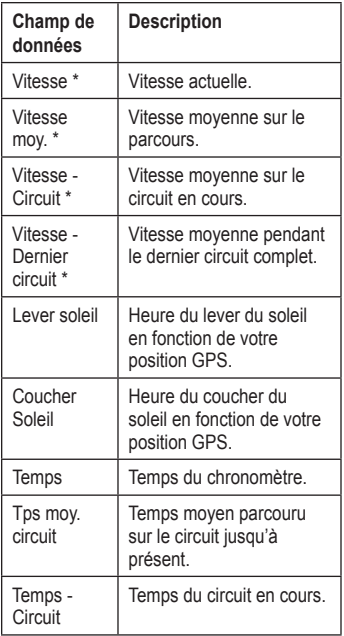

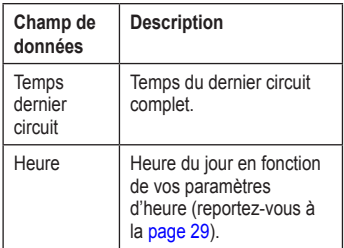

## <span id="page-34-0"></span>**Profil de l'utilisateur**

Touchez la zone **menu** et maintenez le doigt enfoncé, puis sélectionnez **Réglages** > **Profil utilis.**. Le Forerunner utilise les informations que vous entrez sur vousmême pour calculer les calories que vous brûlez. Définissez votre profil d'utilisateur avant de commencer à utiliser le Forerunner pour vous assurer qu'elle enregistre des données précises.

### **Alertes**

Maintenez la zone **menu** enfoncée, puis sélectionnez **Réglages** > **Alertes**.

**Définir alerte** : activez ou désactivez l'alerte. Lorsque l'alerte est activée, touchez la lunette en mode date/heure pour afficher l'heure de l'alerte.

**Définir heure** : utilisez la lunette pour définir l'heure de l'alerte.

**Type** : définissez l'occurrence de l'alerte sur **Quotidien** ou **Unique**.

#### **Lorsque l'alerte retentit :**

Touchez la lunette pour suspendre la sonnerie. •

- Appuyez sur **enter** pour repousser l'alerte de 9 minutes. •
- Appuyez sur **quit** pour la désactiver. •
- Si vous n'effectuez aucune opération, l'alerte retentit une nouvelle fois après 1 minute. Au bout d'une heure, l'alerte s'éteint automatiquement. •

### **Heure**

Le Forerunner règle automatiquement l'heure grâce aux signaux satellites GPS. Si la pile est déchargée, rechargez-la, puis lancez l'acquisition des signaux satellites pour réinitialiser l'heure.

Touchez la zone **menu** et maintenez le doigt enfoncé, puis sélectionnez **Réglages** > **Heure**.

**Format d'heure** : sélectionnez **12 heures** ou **24 heures**.

**Fuseau horaire** : sélectionnez votre fuseau horaire ou une ville voisine.

<span id="page-35-0"></span>**DST** (Heure d'été) : sélectionnez **Oui**, **Non** ou **Automatique**. L'option

Automatique effectue automatiquement le passage à l'heure d'été/hiver en fonction de votre fuseau horaire.

**Heure 2** : activez ou désactivez Heure 2. Lorsque l'option Heure 2 est activée, vous pouvez définir **Format heure 2**, **Fuseau horaire 2** et **DST Heure 2**. Lorsque l'option Heure 2 est activée, maintenez le bouton **enter** enfoncé en mode date/heure pour passer à Heure 2. L'icône T2 ou T1 s'affiche en regard de l'heure.

## **Système**

Touchez la zone **menu** et maintenez le doigt enfoncé, puis sélectionnez **Réglages** > **Système**.

**Langue** : changez la langue du texte d'écran. Le changement de langue n'a aucun impact sur les données entrées par l'utilisateur, telles que les noms de parcours.

**Tonal. d'alerte** : activez ou désactivez les tonalités des messages.

**Touches son.** : activez ou désactivez les sons associés aux boutons et à la lunette.

<span id="page-35-1"></span>**Sensibilité** : sélectionnez le niveau de sensibilité tactile de la lunette. Sélectionnez **Elevée** pour que la lunette réponde à une sollicitation plus légère qu'avec **Basse**.

**Contraste** : sélectionnez le degré de contraste de l'écran.

**Infos produit** : affichez la version du logiciel, la version du GPS et l'ID de l'appareil.

**Unités** : sélectionnez **Milles terrestres** ou **Métrique** pour les unités de mesure.

### <span id="page-36-0"></span>**Rétro-éclairage**

Touchez la zone **menu** et maintenez le doigt enfoncé, puis sélectionnez **Réglages** > **Système** > **Rétro-éclair.**.

**Mode** : sélectionnez le mode d'activation du rétro-éclairage. Sélectionnez **Manuel** pour activer temporairement le rétroéclairage en appuyant sur la lunette avec deux doigts. Sélectionnez **Touches et alertes** pour activer le rétro-éclairage une fois avec deux doigts, puis à chaque fois que vous appuyez sur une touche ou lorsqu'un message d'alerte apparaît. Sélectionnez **Désactivé** pour ne jamais allumer le rétro-éclairage.

**Durée** : sélectionnez la durée d'allumage du rétro-éclairage. Utilisez une courte durée de rétro-éclairage pour économiser la pile.

**Luminosité** : réglez la luminosité.

# **ANT+**

### **Accessoires**

Pour plus d'informations sur les accessoires, reportez-vous aux [pages 31–3](#page-38-1)6.

### <span id="page-36-1"></span>**Ordinateur**

Eloignez (de 10 m) le Forerunner des autres accessoires ANT+Sport lors de la première tentative de couplage à l'ordinateur.

- 1. Vérifiez que l'ordinateur est configuré pour le téléchargement des données et que le couplage est activé dans ANT Agent. Voir [page](#page-14-1) 9.
- 2. Touchez la zone **menu** et maintenez le doigt enfoncé, puis sélectionnez **Réglages** > **ANT+Sport** > **Ordinateur**.
- 3. Sélectionnez **Couplage** > **Activé**.
- 4. Approchez votre Forerunner à portée de l'ordinateur (moins de 3 m).

- <span id="page-37-0"></span>5. Lorsque l'application ANT Agent détecte votre Forerunner, elle affiche le numéro d'identification (ID) de l'appareil et vous demande si vous souhaitez procéder au couplage. Sélectionnez **oui**.
- 6. Le numéro affiché par ANT Agent doit s'afficher également sur votre Forerunner. Si c'est le cas, sélectionnez **oui** sur votre Forerunner pour terminer le couplage.

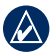

**Remarque :** vous pouvez empêcher votre Forerunner de transférer des données vers/depuis un ordinateur, y compris un ordinateur couplé. Maintenez le bouton **menu** enfoncé, puis sélectionnez **Réglages** > **ANT+Sport** > **Ordinateur** > **Activé** > **Non**.

#### **Envoyer toutes les données**

Par défaut, votre Forerunner envoie uniquement les nouvelles données à votre ordinateur. Vous pouvez configurer le Forerunner pour qu'elle transfère toutes les données sur votre ordinateur. Maintenez le bouton **menu** enfoncé, puis sélectionnez

#### **Réglages** > **ANT+Sport** > **Ordinateur** > **Configurer pour tout envoyer** > **Oui**.

Toutes les données seront renvoyées.

### **GPS à GPS**

Vous pouvez transférer les entraînements avancés, les parcours et les positions vers et depuis une autre Forerunner 405.

- 1. Sur le Forerunner émettrice, maintenez le bouton **menu** enfoncé, puis sélectionnez **Réglages** > **ANT+Sport** > **GPS à GPS** > **Transférer**. Sélectionnez les données à transférer.
- 2. Sur le Forerunner émettrice, maintenez le bouton **menu** enfoncé, puis sélectionnez **Réglages** > **ANT+Sport** > **GPS à GPS** > **Recevoir**.

Le Forerunner émettrice se connecte à l'autre Forerunner et lui envoie les données.

# <span id="page-38-1"></span><span id="page-38-0"></span>**Utilisation des accessoires**

Les accessoires ANT+Sport suivants sont compatibles avec le Forerunner 405 :

- Moniteur de fréquence cardiaque •
- Podomètre •
- Capteur de vitesse et de cadence GSC™ 10 pour vélos •
- USB ANT Stick (voir [pages](#page-13-1) 9 et [29](#page-36-1)) Pour acheter des accessoires, rendez-vous sur [http://buy.garmin.co](http://buy.garmin.com)m ou contactez votre revendeur Garmin. •

### **Couplage des accessoires**

Si vous avez acheté un accessoire équipé de la technologie sans fil ANT+Sport, vous devez le coupler à votre Forerunner.

Le couplage consiste à connecter les accessoires ANT+Sport, comme le moniteur de fréquence cardiaque, à votre Forerunner.

Le processus de couplage ne prend que quelques secondes lorsque les accessoires sont activés et fonctionnent correctement. Une fois couplée, votre Forerunner reçoit uniquement les données de votre accessoire, même si vous vous trouvez près d'autres accessoires.

Après le premier couplage, le Forerunner reconnaît automatiquement votre accessoire à chaque fois qu'il est activé.

#### <span id="page-38-2"></span>**Pour coupler des accessoires :**

- 1. Eloignez (de 10 m) le Forerunner des autres accessoires. Approchez l'accessoire à coupler à portée (3 m) du Forerunner.
- 2. Touchez la zone **menu** et maintenez le doigt enfoncé, puis sélectionnez **Réglages** > **ANT+Sport** > **Accessoires**.

#### <span id="page-39-0"></span>Utilisation des accessoires

- 3. Sélectionnez votre accessoire.
- 4. Sélectionnez **Activés** > **Oui**.
- 5. Naviguez jusqu'à **Etat**. Si le Forerunner ne peut être couplée à l'accessoire, sélectionnez **Nouveau scan.**.

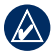

**Astuce :** l'accessoire doit transmettre des données pour mettre un terme au processus de couplage. Vous devez porter le moniteur de fréquence cardiaque, faire un pas en étant équipé du podomètre ou pédaler sur votre vélo avec le GSC 10.

### **Icônes d'état**

En mode d'entraînement, l'icône de l'accessoire clignote pendant que leForerunner recherche le nouvel accessoire. L'icône cesse de clignoter lorsque l'accessoire est couplé.

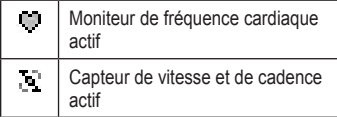

đЛ

Podomètre actif

## **Moniteur de fréquence cardiaque**

Pour plus d'informations sur l'installation du moniteur de fréquence cardiaque, reportez-vous à la [page](#page-11-1) 5.

### <span id="page-39-1"></span>**Conseils sur le moniteur de fréquence cardiaque**

Si les données de fréquence cardiaque sont inexactes ou irrégulières, reportez-vous aux conseils suivants.

- Assurez-vous que le moniteur de fréquence cardiaque est bien plaqué contre votre corps. •
- Réappliquez de l'eau, de la salive ou du gel d'électrode sur les électrodes. •
- Nettoyez les électrodes. Les traces de saleté et de sueur sont susceptibles de provoquer des interférences avec les signaux de fréquence cardiaque. •
- Portez un haut en coton ou mouillez votre haut si possible. Les tissus synthétiques qui frottent ou battent

<span id="page-40-1"></span>contre le moniteur de fréquence cardiaque peuvent créer de l'électricité statique qui interfère avec les signaux de fréquence cardiaque.

Eloignez-vous des champs électromagnétiques puissants et de certains capteurs sans fil de 2,4 GHz qui peuvent causer des interférences dans votre moniteur de fréquence cardiaque. Parmi les sources fréquentes d'interférence, on retrouve les lignes électriques haute tension, les moteurs électriques, les fours à micro-ondes, les téléphones sans fil 2,4 GHz et les points d'accès sans fil au réseau local. •

#### <span id="page-40-0"></span>**Zones de fréquence cardiaque**

**ATTENTION :** consultez votre médecin pour déterminer les zones/cibles de fréquence cardiaque appropriées à vos capacités et condition physique.

De nombreux athlètes utilisent des zones de fréquence cardiaque pour mesurer et augmenter leur résistance cardiovasculaire et améliorer leur forme physique. Une zone de fréquence cardiaque est un intervalle défini de battements par minute. Les cinq zones de fréquence cardiaque communément acceptées sont numérotées de 1 à 5, selon une intensité croissante. Le Forerunner définit les zones de fréquence cardiaque (reportez-vous au tableau de la [page 4](#page-50-0)5) en fonction de votre fréquence cardiaque maximum et de votre fréquence cardiaque au repos, que vous avez déterminées dans votre profil utilisateur (reportez-vous à la [page 2](#page-33-0)8).

Vous pouvez également personnaliser vos plages de fréquence cardiaque à partir de votre profil d'utilisateur dans Garmin Connect ou Garmin Training Center. Après avoir personnalisé vos plages de fréquence cardiaque, transférez les données sur votre Forerunner.

#### <span id="page-41-0"></span>Utilisation des accessoires

#### **En quoi les zones de fréquence cardiaque affectent-elles vos objectifs physiques ?**

La connaissance de vos zones de fréquence

cardiaque peut vous aider à mesurer et à améliorer votre forme en comprenant et en appliquant les principes suivants :

- Votre fréquence cardiaque permet de mesurer l'intensité de l'effort avec fiabilité. •
- En vous entraînant dans certaines zones de fréquence cardiaque, vous pourrez améliorer vos capacité et résistance cardiovasculaires. •
- En connaissant vos zones de fréquence cardiaque, vous pouvez éviter le surentraînement et diminuer le risque de blessure.

### **Pile du moniteur de fréquence cardiaque**

Le moniteur de fréquence cardiaque contient une pile CR2032 remplaçable par l'utilisateur.

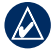

**Remarque :** contactez votre déchetterie locale pour plus d'informations sur la mise au rebut des piles.

#### **Pour remplacer la pile :**

- 1. Repérez le cache circulaire du compartiment à pile à l'arrière du moniteur de fréquence cardiaque.
- 2. A l'aide d'une pièce de monnaie, tournez le cache dans le sens inverse des aiguilles d'une montre de sorte que la flèche sur le couvercle pointe vers **OPEN**.

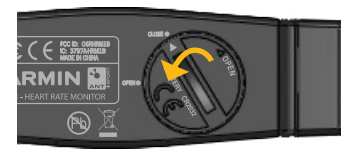

3. Retirez le cache et remplacez la pile en plaçant le pôle positif vers le haut.

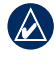

**REMARQUE** : veillez à ne pas endommager ni perdre le joint torique qui se trouve sur le cache. <span id="page-42-0"></span>4. A l'aide d'une pièce de monnaie, tournez le cache dans le sens inverse des aiguilles d'une montre, de façon à ce que la flèche sur le cache pointe vers la **fermeture**.

## **Podomètre**

Votre Forerunner est compatible avec le podomètre. Vous pouvez utiliser le podomètre pour transmettre des données à votre Forerunner lors d'un entraînement en salle, si votre signal GPS est faible ou en cas de perte des signaux satellites. Le podomètre est en veille et prêt à envoyer des données (tout comme le moniteur de fréquence cardiaque). Vous devez coupler le podomètre à votre Forerunner. Voir [page](#page-38-2) 31.

### **Etalonnage du podomètre**

L'étalonnage du podomètre est facultatif, mais il améliore la précision de l'appareil. Il existe trois modes de réglage de l'étalonnage : Distance, GPS et Manuel.

#### **Etalonnage en mode Distance**

Pour des résultats optimaux, le podomètre doit être étalonné en utilisant le couloir intérieur d'un tracé de régulation. Un tracé de régulation (2 circuits =  $800$  m) est plus précis qu'une course sur tapis roulant.

- 1. Maintenez le bouton **menu** enfoncé, puis sélectionnez **Réglages** > **ANT+Sport** > **Accessoires** > **Podomètre** > **Etalonner** > **Distance**.
- 2. Sélectionnez une distance.
- 3. Appuyez sur le bouton **start** pour commencer l'enregistrement.
- 4. Courez ou marchez sur la distance.
- 5. Appuyez sur **stop**.

#### **Etalonnage en mode GPS**

Vous devez disposer de signaux GPS pour étalonner le podomètre en utilisant le GPS.

- 1. Maintenez le bouton **menu** enfoncé, puis sélectionnez **Réglages** > **ANT+Sport** > **Accessoires** > **Podomètre** > **Etalonner** > **GPS**.
- 2. Appuyez sur le bouton **start** pour commencer l'enregistrement.

#### <span id="page-43-0"></span>Utilisation des accessoires

3. Courez ou marchez sur environ 1 000 m. Le Forerunner vous informe que vous avez parcouru une distance suffisante.

#### **Etalonnage manuel**

Si la distance affichée par votre podomètre vous semble un peu plus faible ou plus élevée lorsque vous courez, vous pouvez régler manuellement le facteur d'étalonnage.

Maintenez le bouton **menu** enfoncé, puis sélectionnez **Réglages** > **ANT+Sport** > **Accessoires** > **Podomètre** > **Facteur cal**.

Réglez le facteur d'étalonnage. Augmentez le facteur d'étalonnage si votre distance est trop faible ; réduisez-le si elle est trop élevée.

# **GSC 10**

Le Forerunner est compatible avec le capteur de vitesse et de cadence GSC 10 pour vélos. Vous devez coupler le GSC 10 à votre Forerunner. Voir [page](#page-38-2) 31.

### **Etalonnage du capteur de vélo**

L'étalonnage du capteur de vélo est facultatif, mais il peut améliorer la précision de l'appareil.

- 1. Maintenez le bouton **menu** enfoncé, puis sélectionnez **Réglages** > **ANT+Sport** > **Accessoires** > **Capteur de vélo** > **Etalonnage**.
- 2. Sélectionnez **Manuel** pour saisir les dimensions des roues. Sélectionnez **Automatique** pour permettre au GPS de déterminer les dimensions de vos roues.

# **Annexe**

### <span id="page-44-0"></span>**Réinitialisation du Forerunner**

Si votre Forerunner est bloquée, réinitialisez-la. Appuyez sur les boutons **enter** et **quit** simultanément jusqu'à ce que plus rien ne s'affiche à l'écran (environ 7 secondes). Cela n'efface aucune donnée ou paramètre.

## **Suppression des données utilisateur**

Pour supprimer toutes les données utilisateur et réinitialiser le Forerunner, maintenez simultanément les boutons **enter** et **quit** enfoncés jusqu'à ce que tout disparaisse de l'écran (environ 7 secondes). Maintenez le bouton **quit** enfoncé, mais relâchez le bouton **enter**. Suivez les instructions qui s'affichent à l'écran.

## **Mise à jour du logiciel du Forerunner via Garmin Connect**

Rendez-vous sur le site [www.garmin.com](www.garmin.com/forerunner405/owners) [/forerunner405/owner](www.garmin.com/forerunner405/owners)s pour en savoir plus sur les mises à jour logicielles du Forerunner et le logiciel Web Garmin **Connect** 

Lorsqu'un nouveau logiciel est disponible, Garmin Connect vous invite à mettre la Forerunner à jour. Pour ce faire, suivez les instructions. Vérifiez que votre appareil est à portée de l'ordinateur avant de lancer le processus de mise à jour.

#### <span id="page-45-0"></span>Annexe

## <span id="page-45-1"></span>**Informations sur les piles**

L'autonomie de la pile dépend de l'utilisation des éléments suivants : GPS. rétro-éclairage, connexion informatique ANT+Sport et temps passé en mode Economie d'énergie.

Avec une pile chargée, l'autonomie du Forerunner est d'une semaine si vous vous entraînez 30 minutes par jour avec le GPS, à condition que le Forerunner soit en mode Economie d'énergie le reste du temps.

Avec une pile chargée, l'autonomie du Forerunner est de 2 semaines en mode Economie d'énergie.

Avec une pile chargée, l'autonomie du Forerunner est de 8 heures, GPS activé.

## **Caractéristiques techniques**

### **Forerunner**

**Dimensions de la montre :** 47,75 x 70,5 x 16,4 mm

**Poids :** 60 g

**Ecran :** 27 mm de diamètre, 124 × 95 pixels, avec rétro-éclairage à DEL.

**Résistance à l'eau :** IPX7. Non conçue pour la baignade.

**Stockage de données :** environ 20 heures de données (à raison d'un point de tracé enregistré toutes les 4 secondes).

**Mémoire :** 1 000 circuits ; 100 positions de l'utilisateur (waypoints).

**Interface informatique :** sans fil, clé USB ANT Stick

<span id="page-46-0"></span>**Type de pile :** pile au lithium-ion rechargeable de 300 mAh

**Autonomie :** 8 heures en mode GPS ; 2 semaines en mode d'économie d'énergie.

**Plage de températures de fonctionnement :** -15 °C à 50 °C

**Plage de températures (charge) :** 0 °C à 50 °C

**Fréquences radio/protocole :** 2,4 GHz/protocole de communications sans fil Dynastream® ANT+Sport

**Antenne GPS :** antenne à plaque interne

**Récepteur GPS :** récepteur GPS intégré ultrasensible

### **Clé USB ANT Stick**

**Dimensions :** 59 mm  $\times$  18 mm  $\times$  7 mm  $(2,32 \text{ po} \times 0,71 \text{ po} \times 0,28 \text{ po})$ 

**Poids :** 6 g (0,01 lb)

**Portée de transmission :** 5 m environ

**Température de fonctionnement :** -10 °C à 50 °C

**Fréquences radio/protocole :** 2,4 GHz / protocole de communications sans fil Dynastream ANT+Sport

**Alimentation :** USB

### **Moniteur de fréquence cardiaque**

**Dimensions :**  $34.7 \times 3.4 \times 1.1$  cm

**Poids :** 44 g

**Résistance à l'eau :** 10 m

**Portée de transmission :** environ 3 m

#### <span id="page-47-0"></span>Annexe

**Pile :** CR2032 remplaçable par l'utilisateur (3 volts)

**Autonomie de la pile :** 3 ans environ (à raison d'une heure par jour)

#### **Température de fonctionnement :**

-10 °C à 50 °C

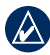

**REMARQUE** : par temps froid, portez des vêtements qui vous permettent de conserver le moniteur de fréquence cardiaque à la température de votre corps.

#### **Fréquences radio/protocole :**

2,4 GHz/protocole de communications sans fil Dynastream ANT+Sport.

## **Contrat de licence du logiciel**

EN UTILISANT Le Forerunner, VOUS RECONNAISSEZ ETRE LIE PAR LES TERMES DU PRESENT CONTRAT DE LICENCE DE LOGICIEL. LISEZ ATTENTIVEMENT LE PRESENT CONTRAT DE LICENCE.

Garmin concède une licence limitée pour l'utilisation du logiciel intégré à cet appareil (le « Logiciel ») sous la forme d'un programme binaire exécutable dans le cadre du fonctionnement normal du produit. Tout titre, droit de propriété ou droit de propriété intellectuelle dans et concernant le Logiciel est la propriété de Garmin.

Vous reconnaissez que le Logiciel est la propriété de Garmin et qu'il protégé par les lois en vigueur aux Etats-Unis d'Amérique et les traités internationaux relatifs au

<span id="page-48-0"></span>copyright. Vous reconnaissez également que la structure, l'organisation et le code du Logiciel constituent d'importants secrets de fabrication de Garmin et que le code source du Logiciel demeure un important secret de fabrication de Garmin. Vous acceptez de ne pas décompiler, désassembler, modifier, assembler à rebours, effectuer l'ingénierie à rebours ou transcrire en langage humain intelligible le Logiciel ou toute partie du Logiciel, ou créer toute œuvre dérivée du Logiciel. Vous acceptez de ne pas exporter ni de réexporter le Logiciel vers un pays contrevenant aux lois de contrôle à l'exportation des Etats-Unis d'Amérique.

## **Déclaration de conformité**

Par la présente, Garmin déclare que ce produit, Forerunner, est conforme aux principales exigences et autres clauses pertinentes de la directive européenne 1999/5/CE.

Pour prendre connaissance de l'intégralité de la déclaration de conformité relative à votre produit Garmin, visitez le site Web de Garmin à l'adresse suivante : <www.garmin.com>.

## <span id="page-49-0"></span>**Dépannage**

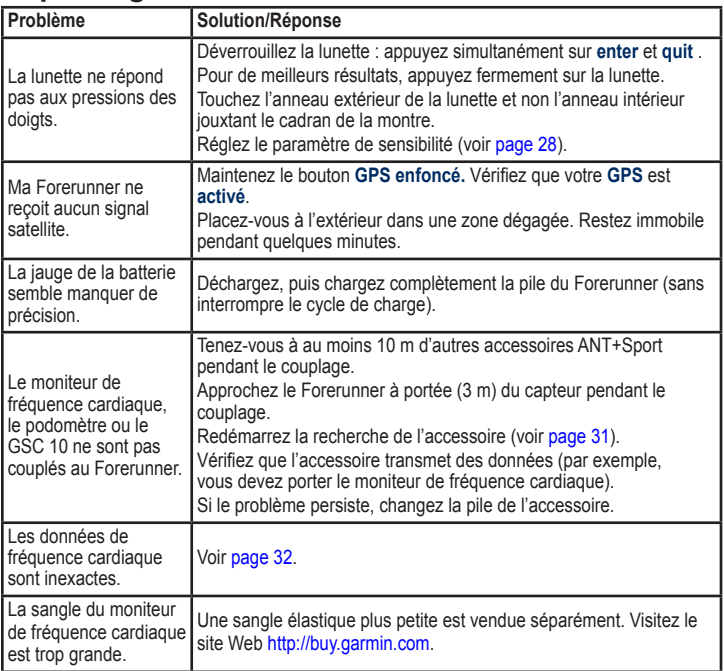

<span id="page-50-0"></span>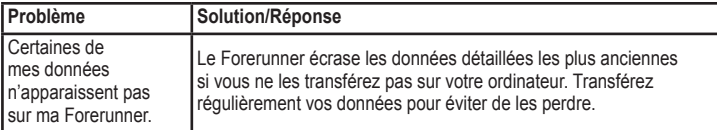

### <span id="page-50-1"></span>**Tableau des plages de fréquence cardiaque**

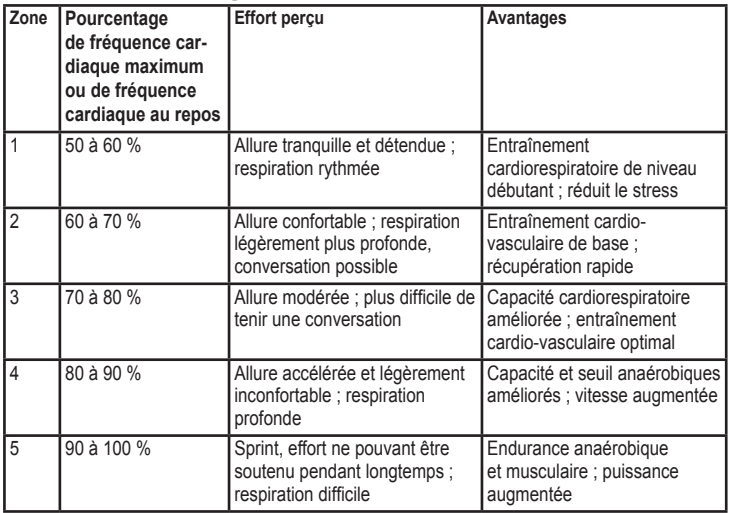

<span id="page-51-0"></span>Index

## **Index**

#### **A**

accessoires [5](#page-10-0), 3[1,](#page-36-0) [33](#page-38-0), [33](#page-38-0)[–38](#page-43-0) activités [24](#page-29-0) alertes [29](#page-34-0) allure [14](#page-19-0) altitude, champs de données [26](#page-31-0) assistance produit [i](#page-2-0) Auto Lap [12](#page-17-0) Auto Pause [12](#page-17-0)

#### **B**

batterie autonomie [40](#page-45-0) informations [40](#page-45-0) recharge [4](#page-9-0) batterie lithium-ion [41](#page-46-0)

#### **C**

cadence, champs de données [2](#page-30-0)5 calories [26](#page-31-0) capteurs, couplage [5](#page-10-0) caractéristiques techniques [40](#page-45-0) champs de données [2](#page-30-0)5

configuration pour tout envoyer [3](#page-37-0)2 connexion de l'ordinateur [9](#page-14-0) contraste de l'écran [3](#page-35-0)0 contrat de licence [42](#page-47-0) couplage accessoires [33](#page-38-0) moniteur de fréquence cardiaque [6](#page-11-0) ordinateur [8](#page-13-0) couplage avec l'ordinateur [8](#page-13-0), [3](#page-36-0)1

#### **D**

dépannage [44](#page-49-0) distance, champs de données [26](#page-31-0) données, envoyer 3[2](#page-37-0)

#### **E**

éclairage 3[1](#page-36-0) emplacements [21](#page-26-0) enregistrement [i](#page-2-0) enregistrement du produit [i](#page-2-0) entraînement [11](#page-16-0) entraînements 1[5](#page-20-0) à intervalles [1](#page-22-0)7 avancés 1[8](#page-23-0) simples [16](#page-21-0)

entraînements à intervalles [1](#page-22-0)7 entraînements avancés 1[8](#page-23-0) entraînements simples [16](#page-21-0) envoi de toutes les données [3](#page-37-0)2 étalonnage capteur de vélo (GSC 10) [38](#page-43-0) podomètre [37](#page-42-0)

#### **F**

fréquence cardiaque champs de données [26](#page-31-0) zones [35](#page-40-1)

#### **G**

Garmin, assistance produit [i](#page-2-0) Garmin Connect 3[9](#page-44-0) GPS [21,](#page-26-0) [26](#page-31-0)

#### **H**

heure, champs de données 2[8](#page-33-0) Heure 2 [3](#page-35-0)0 heure du jour [5](#page-10-0) historique 2[3](#page-28-0) affichage [24](#page-29-0) suppression 2[3](#page-28-0) transfert [9](#page-14-0)

**I** icônes 3[4](#page-39-0) icônes d'état 3[4](#page-39-0) ID de l'appareil [3](#page-35-0)0 immersion dans l'eau [iv](#page-5-0)

#### **L**

langue 3[0](#page-35-0) logiciel, contrat de licence [42](#page-47-0) lunette [2](#page-7-0) verrouillage [3](#page-8-0) lunette tactile [2](#page-7-0)

#### **M**

mise à jour du logiciel [3](#page-44-0)9 mode économie d'énergie [3](#page-8-0) mode sport [11](#page-16-0) moniteur de fréquence cardiaque [5](#page-10-0), [6](#page-11-0), [3](#page-39-0)4 batterie 3[6](#page-41-0) conseils [3](#page-39-0)4

#### **N**

nettoyage du Forerunner [iv](#page-5-0)

#### **O**

objectifs [24](#page-29-0)

#### **P**

page Satellite [21](#page-26-0) paramètres de temps [29](#page-34-0) parcours [19](#page-24-0) démarrage [19](#page-24-0) suppression [20](#page-25-0) Partenaire virtuel [14](#page-19-0), [19](#page-24-0) pente [26](#page-31-0) plages de fréquence cardiaque [35](#page-40-1) podomètre [37](#page-42-0) étalonnage [37](#page-42-0), [38](#page-43-0)

#### **R**

réinitialisation du Forerunner [3](#page-44-0)9 rétro-éclairage [3](#page-36-0)1

#### **S**

signaux satellites [5](#page-10-0) suppression circuits [24](#page-29-0) entraînements avancés [19](#page-24-0) historique 2[3](#page-28-0) parcours [20,](#page-25-0) [24](#page-29-0) suppression de toutes les données [3](#page-44-0)9

#### **T**

téléchargement de données [9](#page-14-0) téléchargement de logiciel [8](#page-13-0) téléchargements de logiciel [8](#page-13-0) temps 2 3[0](#page-35-0) tonalités [3](#page-35-0)0 totaux [24](#page-29-0) toutes les données, supprimer 3[9](#page-44-0) transfert de données [9](#page-14-0)

#### **U**

unités [3](#page-35-0)0 unités de vitesse [14](#page-19-0) utilisation en intérieur [21](#page-26-0)

#### **V**

vélo [11](#page-16-0) version du logiciel [3](#page-35-0)0 vitesse, champs de données [2](#page-33-0)8

#### **W**

waypoints, *See* emplacements

**Pour prendre connaissance des informations produit et des accessoires les plus récents, visitez le site Web de Garmin à l'adresse <www.garmin.com>.**

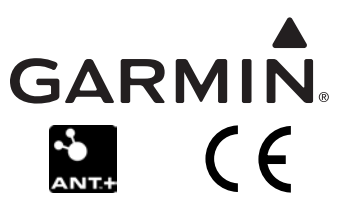

© 2009 Garmin Ltd. ou ses filiales

Garmin International, Inc. 1200 East 151st Street, Olathe, Kansas 66062, Etats-Unis

Garmin (Europe) Ltd. Liberty House, Hounsdown Business Park, Southampton, Hampshire, SO40 9LR, Royaume-Uni

> Garmin Corporation N° 68, Jangshu 2nd Road, Sijhih, Taipei County, Taiwan

> > Numéro de référence 190-00700-30 Rév. C